#### **Network Monitoring, Management and Automation**

#### Introduction to Ansible

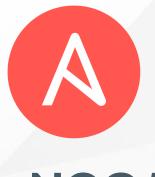

npNOG 5

Dec 8 - 12, 2019

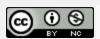

#### What is Ansible?

- A configuratoin management tool
- Applies changes to your system to bring it to a desired state
- Similar applications include
  - SaltStack
  - Puppet
  - Chef
  - Juju
  - CFEngine

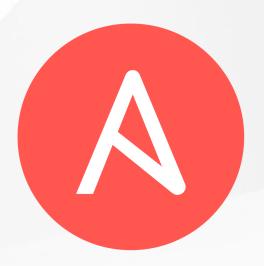

## Why choose Ansible?

- Target system requires only sshd and python
  - No daemons or agents to install
- Security
  - Relies on ssh
- Easy to get started, compared to the others!

#### **Ansible Modules**

- Ansible modules are small pieces of code which perform one function
  - o eg. copy a file, start or stop a daemon
- Most are *idempotent*: running repeatedly has the same effect as running once
  - only makes a change when the system is not already in the desired state
- Many modules supplied as standard
  - https://docs.ansible.com/modules.html

# Invoking modules from shell

```
Host or Group Module Name

| V V V
$ ansible vmX-gY.lab.workalaya.net -m service \
-a "name=apache2 state=started"
------
^
Module arguments
```

#### Configuring Ansible behaviour

- Tasks are modules called with specific arguments
- Handlers are triggered when something changes
   e.g. restart daemon when a config file is changed
- Roles are re-usable bundles of tasks, handlers and templates
- All defined using YAML

#### **YAML**

- A way of storing structured data as text
- Conceptually similar to JSON
  - String and numeric values
  - Lists: ordered sequences
  - Hashes: unordered groups of key-value pairs
- String values don't normally need quotes
- Lists and hashes can be nested
- Indentation used to define nesting

## YAML list (ordered sequence)

single line form

```
[name, address, age]
```

• multi-line form

```
name
address
age
Space after dash required
```

# YAML hash (key-value pairs)

single line form

• multi-line form

```
item: shirt
colour: red
size: 40
description: |
  this is a very long multi-line
  text field which is all one value
```

#### **Nesting: list of hashes**

compact

```
- {item: shirt, colour: red, size: 40}
- {item: shirt, colour: green, size: 44}
```

multi-line form

```
- item: shirt
  colour: red
  size: 40
- item: shirt
  colour: green
  size: 44
  ^
  Note alignment
```

# More complex YAML example

```
A list with 3 items
   each item is a hash (key-value pairs)
- do: laundary <-- simple value
  item:
    - shirts <-- list value (note indentation)</pre>
    - trousers
- do: shopping
  item:
    - bread
    - jam
- do: relax
  eat:
    - chips
    - fruits
```

## **Ansible Playbook**

```
Top level: a list of "plays"
   Each play has "hosts" plus "tasks" and/or "roles"
- hosts:
    - vm1-g1.lab.workalaya.net
    - vm2-g2.lab.workalaya.net
  tasks:
    - name: install Apache
      action: package name=apache2 state=present
    - name: ensure Apache is started
      action: service name=apache2 state=started
- hosts: dns_servers
  roles:
    - dns_server
    - ntp
```

#### **Ansible Roles**

A bundle of related tasks/handlers/templates

```
roles/<rolename>/tasks/main.yml
roles/<rolename>/handlers/main.yml
roles/<rolename>/defaults/main.yml
roles/<rolename>/files/...
roles/<rolename>/templates/...
```

- Recommended way to make re-usable configs
- Not all these files need to be present

## **Ansible Tags**

- Each role or individual task can be labelled with one or more "tags"
- When you run a playbook, you can tell it only to run tasks with a particular tag: -t <tag>
- Lets you selectively run parts of playbooks

#### **Ansible Inventory**

- Lists all hosts which Ansible may manage
- Simple "INI" format, not YAML
- Can define groups of hosts
- Default is /etc/ansible/hosts
  - Can override using -i <filename>

## Inventory (hosts) example

#### Note:

- the same host can be listed under multiple groups.
- Group "all" is created automatically

#### **Inventory variables**

- You can set variables on hosts or groups of hosts
- Variables can make tasks behave differently when applied to different hosts
- Variables can be inserted into templates
- Some variables control how Ansible connects

#### **Setting host vars**

• Directly in the inventory (hosts) file

```
[core_servers]
ns1.lab.workalaya.net ansible_connection=local
ns2.lab.workalaya.net
```

In file host\_vars/pc2.example.com

```
ansible_ssh_host: 10.10.0.241
ansible_ssh_user: root
flurble:
   - foo
   - bar
```

This is in YAML and is preferred

#### Setting group vars

group\_vars/dns\_servers

```
# More YAML
flurble:
   - foo-foo
   - bar-foo
```

group\_vars/all

```
# More YAML, applies to every host
ansible_ssh_user: lab
ansible_beccome_pass: yourpass
```

Note: host vars take priority over group vars

#### **Ansible Facts**

- Facts are variables containing information collected automatically about the target host
- Things like what OS is installed, what interfaces it has, what disk drives it has
- Can be used to adapt roles automatically to the target system
- Gathered every time Ansible connects to a host (unless playbook has "gather\_facts: no")

# **Showing facts**

```
~$ ansible vmX-gY.lab.workalaya.net -m setup | less
vmX-gY.lab.workalaya.net | SUCCESS => {
    "ansible_facts": {
        "ansible_all_ipv4_addresses": [
            "100.68.X.21"
        "ansible_cmdline": {
            "BOOT_IMAGE": "/boot/vmlinuz-4.15.0-58-generic",
            "ro": true.
        "ansible_date_time": {
```

# jinja2 template examples

Insert a variable into text

```
INTERFACES="{{ dhcp_interfaces }}"
```

Looping over lists

```
search lab.workalaya.net
{% for host in dns_servers %}
nameserver {{ host }}
{% endfor %}
```

## Many other cool features

conditionals

```
- action: package name=apache2 state=present
when: ansible_os_family=='Debian'
```

Loops

```
- action: package name={{item}} state=present
  with_items:
    - openssh-server
    - rsync
    - telnet
```

#### Getting up-to-date Ansible

- Your package manager's version may be old
- For Ubuntu LTS: use the PPA

```
apt-get install python-software-properties
add-apt-repository ppa:rquillo/ansible
apt-get update
apt-get install ansible
```

or, if using python venv

```
(venv) vmX-gY@ansible-gY:~/ansible-playbook$ pip install --upgrade ansible
```

#### More info and documentation

- https://docs.ansible.com/
- https://jinja.palletsprojects.com/
- https://yaml.org/

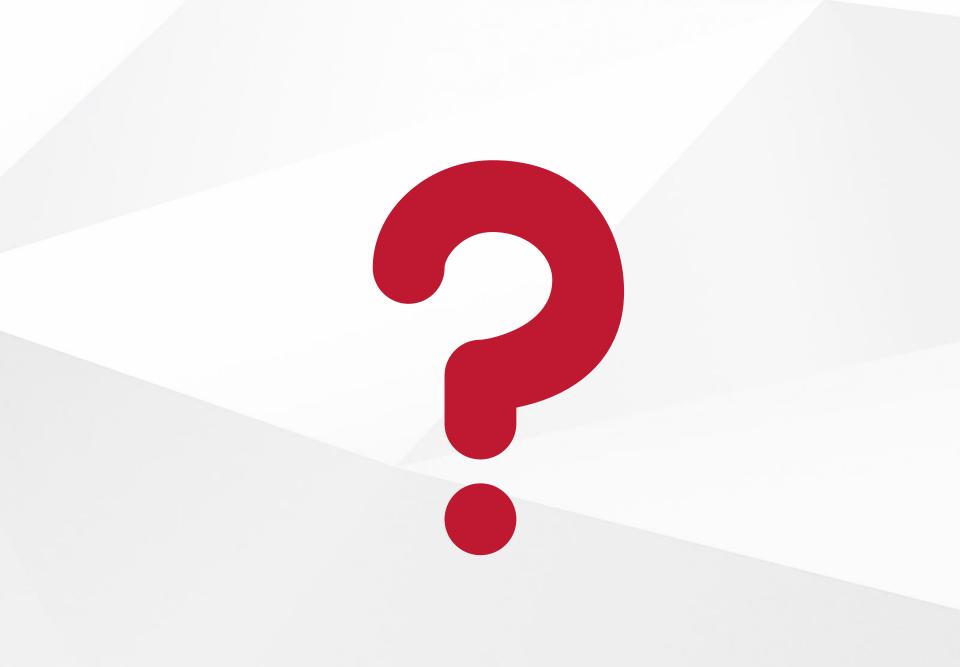